## M.A.X. INFORMAZIONI v. 1.0

#### Storia della versione M.A.X.

- 1.03 Fissa l'errore di programma sconnezione della Rete e conflitto della Carta Visualizzazione Grafica con "Matrox Mystique" e altri.
- 1.02 Fissa errore d'Ispezione automatica (Tutte lingue)
- 1.01 Fissa Salvaggio Automatico nella versione Tedesca
- 1.00 Versione straniera originale messa in commercio

#### INDICE

- (1) Requisiti di sistema
- (2) M.A.X. sotto Win95
- (3) Documentazione tastiera
- (4) Eventuali problemi
- (5) Assistenza tecnica
- (6) Riconoscimenti (7) Assistenza clienti
- (8) Sito WEB di Interplay
- 
- (9) Garanzia

#### (1) Requisiti di sistema

--------------------------------------------------------------------------------

--------------------------------------------------------------------------------

### REQUISITI MINIMI:

- PC compatibile IBM 486-66 o superiore
- 8 MB di RAM
- DOS 5.0 o versione successiva
- Mouse Microsoft compatibile

## SI RACCOMANDANO:

- Processore Pentium - 16 MB di RAM Scheda sonora a 16 bit

## SUPPORTA:

- Schede sonore: Soundblaster Pro/16/AWE32/compatibili, Pro Audio Spectrum Plus/16/Studio, Gravis Ultrasound/Max.

#### (2) M.A.X. sotto Win 95.

--------------------------------------------------------------------------------

--------------------------------------------------------------------------------

M.A.X. gira anche sotto Win95, e può essere installato da Windows utilizzando l'accluso programma di settaggio.

Multitasking, Salvaschermo o anche il solo rientro a Windows mentre è in corso M.A.X. possono provocare su alcuni sistemi il blocco del gioco. Nel caso si verifichi questo problema si raccomanda di uscire da M.A.X. prima di rientrare in Windows.

Nel caso si verifichino altri problemi utilizzando M.A.X sotto Win95 (suono, difficoltà nel gioco in rete, eccetera) prova a utilizzare M.A.X. in modalità DOS.

------------------------------------------------------------------------------- (3) Documentazione tastiera --------------------------------------------------------------------------------

Quello che segue è il quadro completo dei comandi di tastiera per M.A.X.

- E Fine Turno
- F Cerca Unità Selezionata. L'unità correntemente selezionata apparirà al centro dello schermo.
- -,+ Zoom In, Out
- G Attiva la visualizzazione della Griglia
- F1 Centra l'unità Selezionata
- F10 Uscita diretta al DOS
- Tasti Freccia: Scorrimento mappa
- ALT-L apre il Menu Carica Gioco
- ALT-S Apre il Menu Salva Gioco

ALT-X Fa uscire dal Gioco e porta al menu Principale

ALT-F5,ALT-F6,ALT-F7, ALT-F8 Salvano la posizione della finestra corrente

F5, F6, F7, F8... Portano alla posizione di una finestra salvata in precedenza

- /,? Avviano la modalità AIUTO. Il cursore assume la forma di un punto interrogativo, cliccando su oggetti dello schermo viene visualizzato il testo d'aiuto.
- ALT-C Salva una schermata del gioco in formato PCX.

Maiuscole Tieni premuto il tasto delle maiuscole per selezionare le unità con cui creare i gruppi.

I tasti Barra Spaziatrice, Ritorno o ESC annullano l'esecuzione della demo automatica.

--------------------------------------------------------------------------------

Visualizzazione degli spari: Quando si clicca sul bottone di stato, le unità in grado di sparare possono visualizzare piccole icone di una pallottola lungo il tracciato della loro traiettoria. Queste icone ti informano fin dove l'unità può muoversi e sparare ugualmente un colpo. Alcune unità, come lo Scout, possono effettuare tutti i loro movimenti per un turno e continuare a essere in grado di sparare. Altri, come il Lanciamissili Mobile perdono la capacità di sparare in quel turno se fanno anche solo un movimento. Altre unità ancora, come il Carro Armato e il Fucile d'Assalto, posso compiere brevi spostamenti pur continuando a sparare nello stesso turno. Puoi utilizzare il Visualizzatore degli Spari per valutare la tua potenza di fuoco quando avanzi verso il nemico..

Fermati quando hai avvistato il nemico: Le unità si arresteranno automaticamente per default quando vedranno un'unità nemica. Si può modificare questa opzione nel MENU PREFERENZE.

Autoricognizione: All'Unità Ricognitore è stato aggiunto un bottone "AUTO". Quando Auto è On, il Ricognitore scandaglierà automaticamente la mappa alla ricerca di risorse.

Unità Aliene: A volte si trovano Unità Aliene nella missione Campagna Militare e nelle Missioni Autonome, e se si vuole queste possono essere facoltativamente aggiunte ai Giochi Personalizzati. Quando sono trovate per la prima volta, le Unità Aliene non appartengono ad alcuna squadra, e devono essere catturate da un Infiltratore prima di potere essere utilizzate.

Nota che anche l'avversario virtuale farà uso delle eventuali Unità Aliene che trova, se il Livello di Difficoltà dell'Avversario Virtuale è regolato su Esperto o è superiore. Se è regolato al di sotto di Esperto, il computer cercherà di distruggere qualsiasi veicolo alieno da lui trovato.

PERCORSO CD

Se il percorso della tua unità CD ROM viene modificato dopo l'installazione di MAX, il gioco non potrà svolgersi finché non gli avrai comunicato la nuova lettera identificatrice della tua unità CD ROM. Per fare questo, occorre correggere il file MAXRUN.BAT modificando il percorso che porta alla nuova collocazione.

Esempio: (MAXRUN.BAT)

Maxrun.exe -sD:\MAX

 Nell'esempio di cui sopra, l'unità CD è contrassegnata da D: Per modificarla, basta sostituire "D:" con l'esatta lettera identificativa dell'unità, lasciando inalterato il resto del testo.

 Nell'esempio seguente la lettera identificativa dell'unità CD è stata modificata per indicare l'unità E: Maxrun.exe -sE:\MAX

Dopo avere effettuato le modifiche, salva il file e rilancia M.A.X.

Se ricevi un messaggio che dice: "Non c'è memoria sufficiente per i buffer" dovrai liberare dello spazio sul disco fisso. M.A.X. fa uso di Memoria Virtuale e per funzionare a dovere ha bisogno di alcuni Megabyte di spazio libero.

Se incontri problemi a proiettare i Film inclusi in M.A.X. prova a fare le seguenti operazioni:

Film lento o saltellante:

Correggi il file MAX.INI e modifica il parametro movie\_play=0 in

movie play=1

I Film non girano per niente:

Alcune schede video non sono in grado di visualizzare la speciale risoluzione utilizzati dal film di M.A.X. Se i film non girano sul tuo sistema, correggi il file MAX. INI file modificando alt movie res=0 in alt movie res=1.

Questa operazione porta la risoluzione del film alla modalità standard 640x480 che può essere visualizzata da tutte le schede video SVGA.

--------------------------------------------------------------------------------

(4) Eventuali problemi --------------------------------------------------------------------------------

Multitasking, Salvaschermo o anche il solo rientro a Windows mentre è in corso M.A.X. possono provocare su alcuni sistemi il blocco del gioco. Ne caso si verifichi questo problema si raccomanda di uscire da M.A.X: prima di rientrare in Windows.

Nel caso si verifichino altri problemi utilizzando M.A.X sotto Win95 (suono, difficoltà nel gioco in rete, eccetera) prova a utilizzare M.A.X. in modalità DOS.

Se usi l'Installazione Minima o Media, i file sonori di M.A.X. non verranno copiati dal CD sul tuo disco rigido. Ciò potrebbe rallentare l'esecuzione del gioco su alcuni sistemi. Se si presenta questo problema, va' al Menu Preferenze e disattiva la Musica. Se l'esecuzione è ancora troppo lenta, disattiva l'Opzione Effetti Animati nel Menu Preferenze.

Se durante l'esecuzione di M.A.X. ricevi il messaggio "Esaurito Spazio Ambiente", inserisci la seguente riga nel tuo CONFIG.SYS:

shell=C:\DOS\COMMAND.COM /e:512 /p

La dichiarazione FILES di CONFIG.SYS deve essere 25 o superiore:

es.: FILES=25

(5) Assistenza tecnica

--------------------------------------------------------------------------------

--------------------------------------------------------------------------------

Ecco come contattarci: Se possibile, quando telefoni tieni sottomano la documentazione relativa al sistema e siedi davanti al computer. In Gran Bretagna, scrivere a: Customer Support Harleyford Manor Harleyford Hanley Road Marlow Buckinghamshire SL72DX

# Inghilterra

Gran Bretagna Telefonare: +44 (0) 1628 423723 Gran Bretagna FAX: +44 (0) 1628 487752

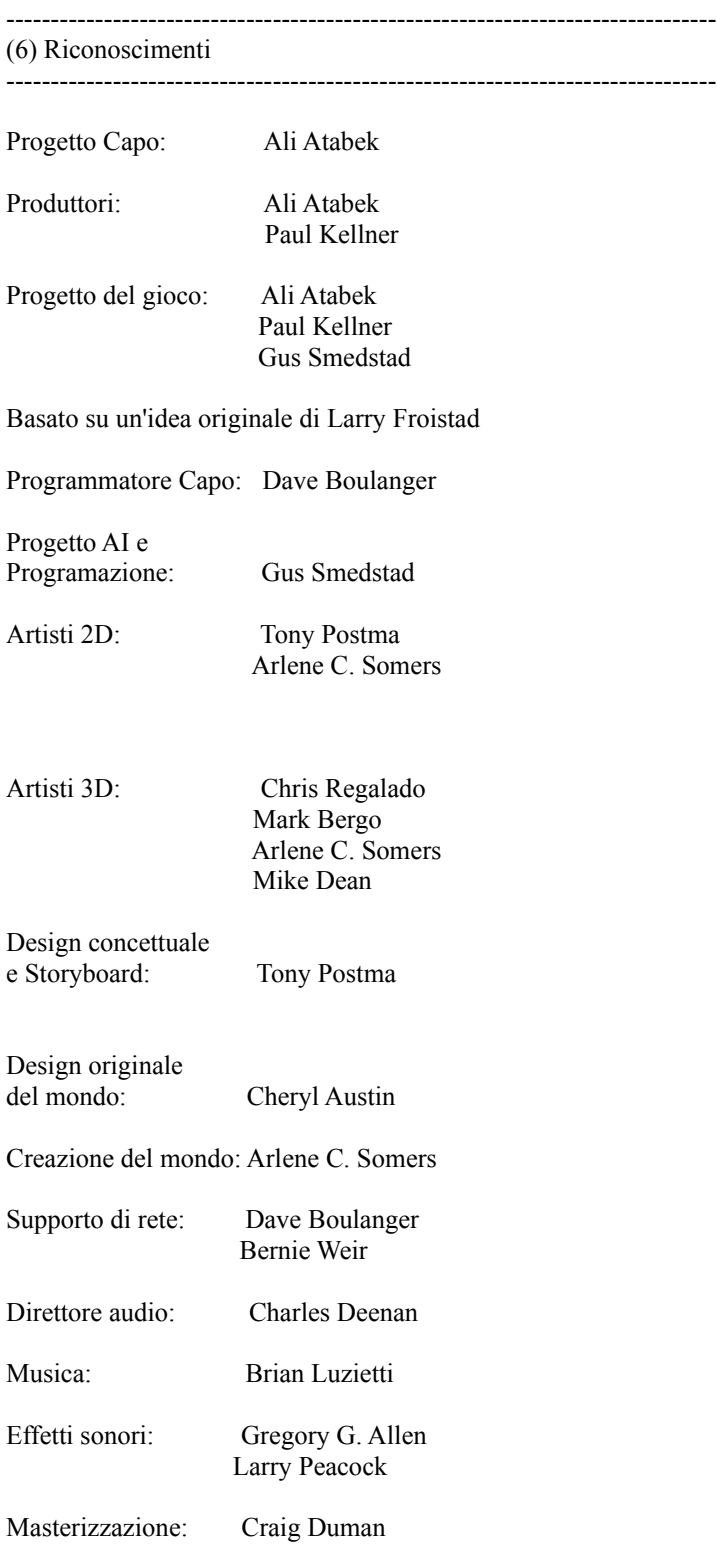

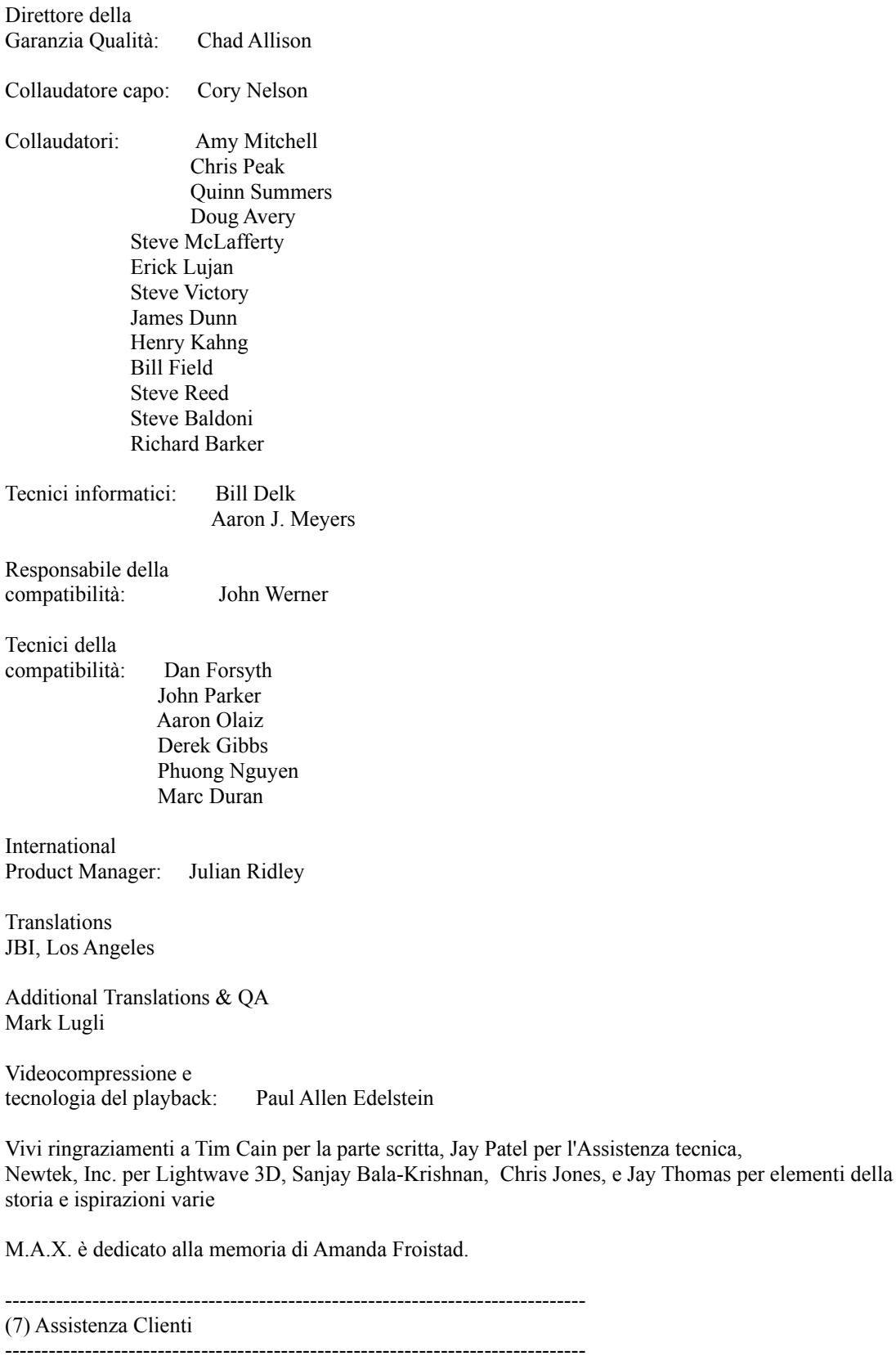

Se hai qualche domanda riguardo questo o altri prodotti Interplay, puoi contattare il

nostro Customer Service/Technical Support Group presso: Customer Support Harleyford Manor Harleyford Hanley Road Marlow Buckinghamshire SL72DX Inghilterra

Gran Bretagna Telefonare: +44 (0) 1628 423723 Gran Bretagna FAX: +44 (0) 1628 487752

Quando telefoni, tieni sottomano la documentazione relativa al tuo sistema, o, meglio ancora, siedi se possibile davanti al tuo computer. Maggiori saranno le informazioni che potrai dare al nostro personale d'assistenza, migliore sarà il servizio.

http://www.interplay.com - oppure puoi utilizzare ftp.interplay.com.

-------------------------------------------------------------------------------- (8) Sito WEB di Interplay: --------------------------------------------------------------------------------

Benvenuto in Interplay Web! Siamo un'azienda impegnata nella produzione di innovativo software interattivo d'alta qualità dedicato al tempo libero. Per questo cerchiamo costantemente di utilizzare la tecnologia più avanzata. Questo sito Web rappresenta appunto il più recente esempio del nostro costante impegno a fornire al pubblico un'abbondante messe di informazioni e occasioni.

E poiché ci rivolgiamo a un pubblico di appassionati di videogiochi, ci entusiasma l'idea che giocatori di tutto il mondo entrino nel ciberspazio per vedere e toccare i nostri giochi più recenti. Niente grancassa né campagne pubblicitarie, solo grandi giochi. Il nostro obiettivo è di mantenere questo sito sempre frizzante e ricco di novità. Qui potrete dirci che cosa vi piace dei nostri giochi e che cosa non vi piace. Servitevi liberamente di queste pagine.

Godetevi questa visita nel nostro sito Web. esplorate tutti i vari settori che abbiamo da offrirvi e ritornateci presto. Consultateci nelle prossime settimane e nei prossimi mesi. Vi presenteremo nuovi e entusiasmanti settori. Ancora una volta, Benvenuti! Brian Fargo

--------------------------------------------------------------------------------

(9) .... Garanzia limitata --------------------------------------------------------------------------------

## GARANZIA INTERPLAY LIMITATA A 90 GIORNI

La Interplay garantisce all'acquirente originario di questo prodotto della Interplay Productions che il compact disc o il/i dischetto/i su cui sono registrati i programmi software saranno esenti da difetti di materiale o di lavorazione per 90 giorni dalla data d'acquisto. Se il compact disc o il/i dischetto/i saranno riscontrati difettosi entro 90 giorni dall'acquisto originario, la Interplay conviene di provvedere gratuitamente alla sostituzione di qualsiasi prodotto riscontrato difettoso entro tale periodo al ricevimento - con spese postali pagate - di detto prodotto presso il centro di servizio della fabbrica, su presentazione della prova della data d'acquisto. Questa garanzia è limitata al

compact disc o al/ai dischetto/i contenenti il programma software originariamente fornito dalla Interplay e non contempla il caso di normale usura. Detta garanzia sarà nulla se il difetto deriva da errato utilizzo, maltrattamento o negligenza. Resta esclusa qualsiasi altra garanzia, implicita applicabile a questo prodotto, compresa quella di commerciabilità e idoneità a scopi particolari. La Interplay esclude qualsiasi responsabilità per danni occasionali o consequenziali.

-------------------------------------------------------------------------------- E vietato copiare il prodotto --------------------------------------------------------------------------------

Questo prodotto software e il manuale sono soggetti a copyright e tutti i diritti sono riservati alla Interplay Productions e sono protetti dalle leggi sul copyright riguardanti il software per computer. Non vi è quindi permesso di copiare il software tranne che per farne una copia a solo scopo di backup o archivio. E vietato prestare o dare a nolo, vendere, concedere in leasing, fornire, sublicenziare, o trasferire in alcun modo il software (o sue copie). E vietato modificare, adattare, tradurre, creare opere derivate, decompilare, disassemblare o altrimenti manipolare o estrarre il codice sorgente del software o di sue parti o di qualsiasi cosa vi sia incorporata o permettere o incoraggiare terzi a fare quanto sopra esposto.

AVVISO: La Interplay si riserva il diritto di apportare in qualsiasi momento e senza preavviso modifiche o miglioramenti al prodotto descritto in questo manuale

## M.A.X. COPYRIGHT (C) 1996 INTERPLAY PRODUCTIONS. TUTTI I DIRITTI RISERVATI LA INTERPLAY PRODUCTIONS E LICENZIATARIA E DISTRIBUTORE ESCLUSIVO.

Grazie per avere scelto M.A.X.! x--EOF--